# Marche à suivre pour bien utiliser l'ENT

#### 1) Se connecter à l'ENT : **https://www.mon collège.essonne.fr**

Si identifiants oubliés :

Envoyer un message via le compte Pronote parents à Mme Ledoit en renseignant une adresse mail.

(bien noter le mot de passe que vous aurez configuré et l'identifiant sur le carnet de l'élève afin de ne pas le perdre)

#### 2) Récupérer les documents des professeurs

• Chaque professeur de chaque discipline va créer un dossier pour sa discipline qui apparaîtra dans l'application « espace documentaire ».

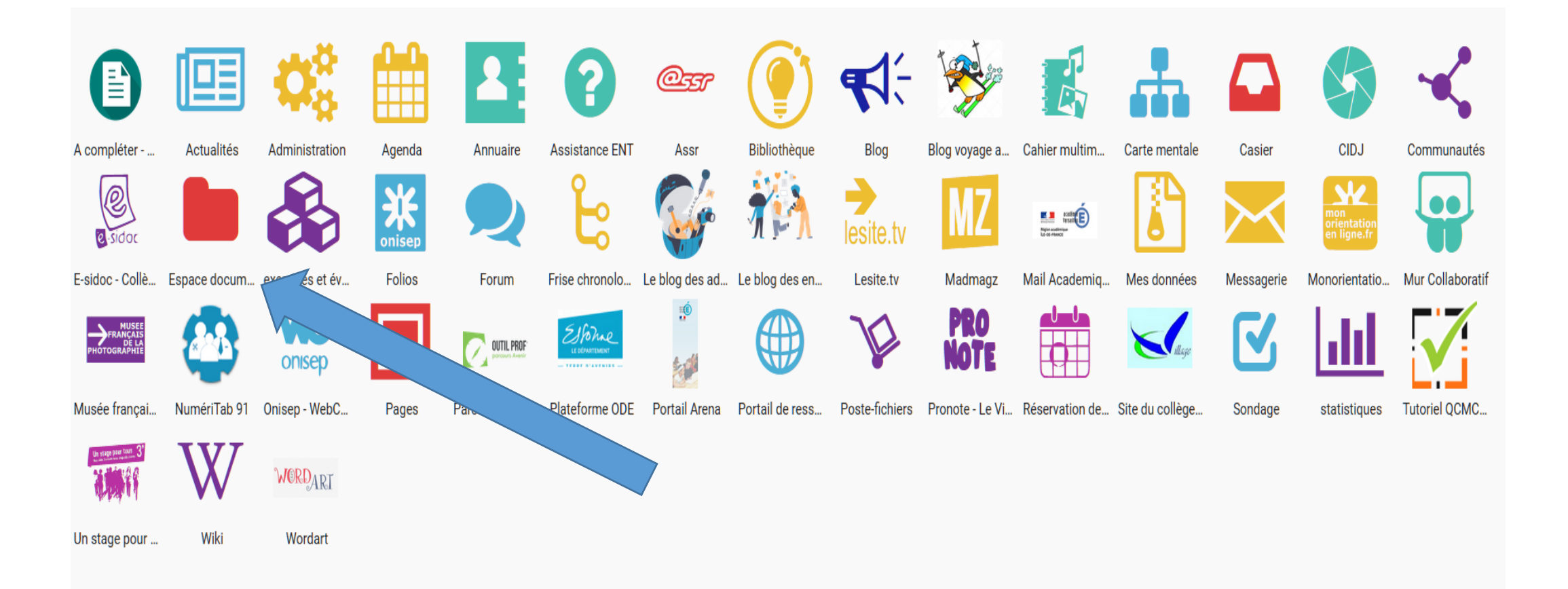

- Dans « document partagé » ,il suffira de cliquer sur le dossier de la matière concernée et retrouver tous les fichiers déposés par les professeurs.
- **Les consignes des professeurs peuvent se trouver dans un de ces fichiers ou encore sur le cahier de texte Pronote.**

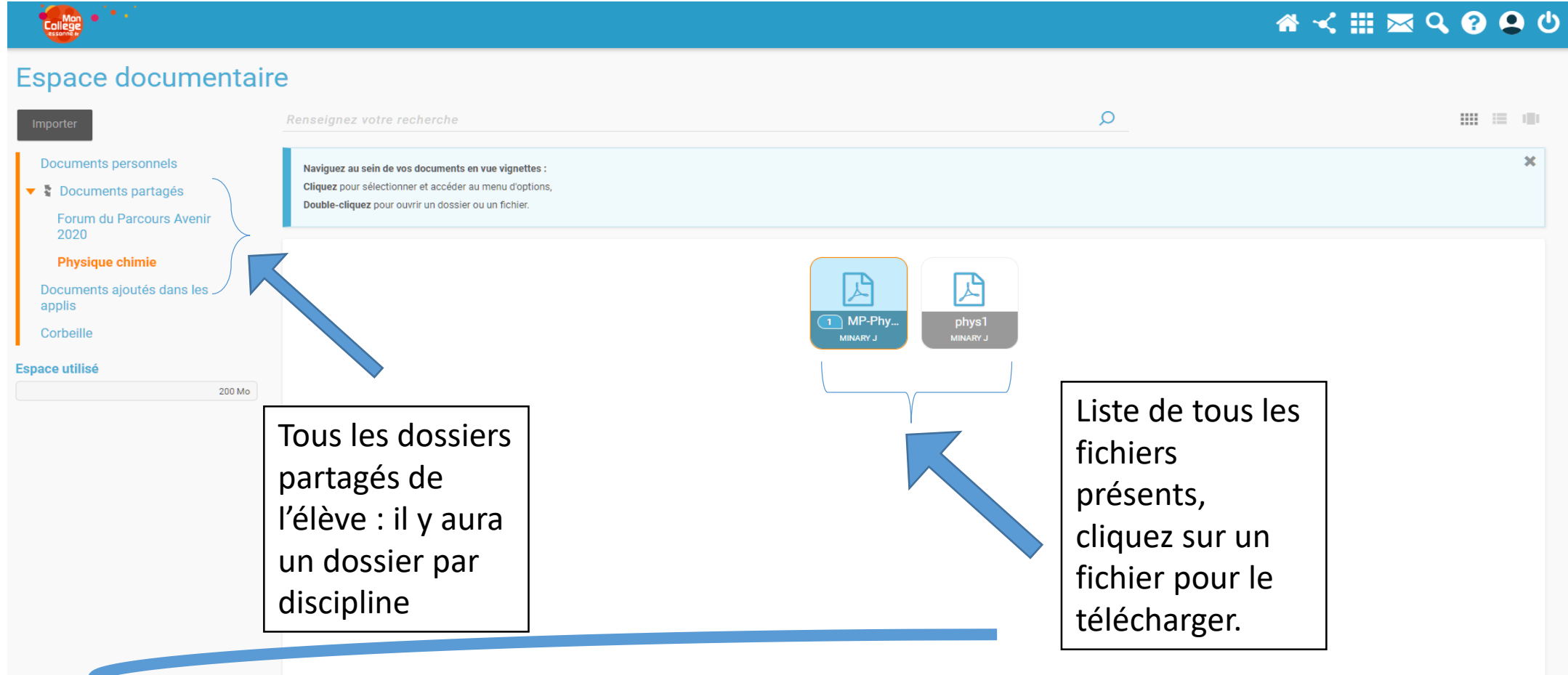

### 3) Pour rendre un travail

• Si un professeur demande un travail à rendre, il faut utiliser le « casier » de l'ENT. **ATTENTION : ne pas utiliser la messagerie de l'ENT.**

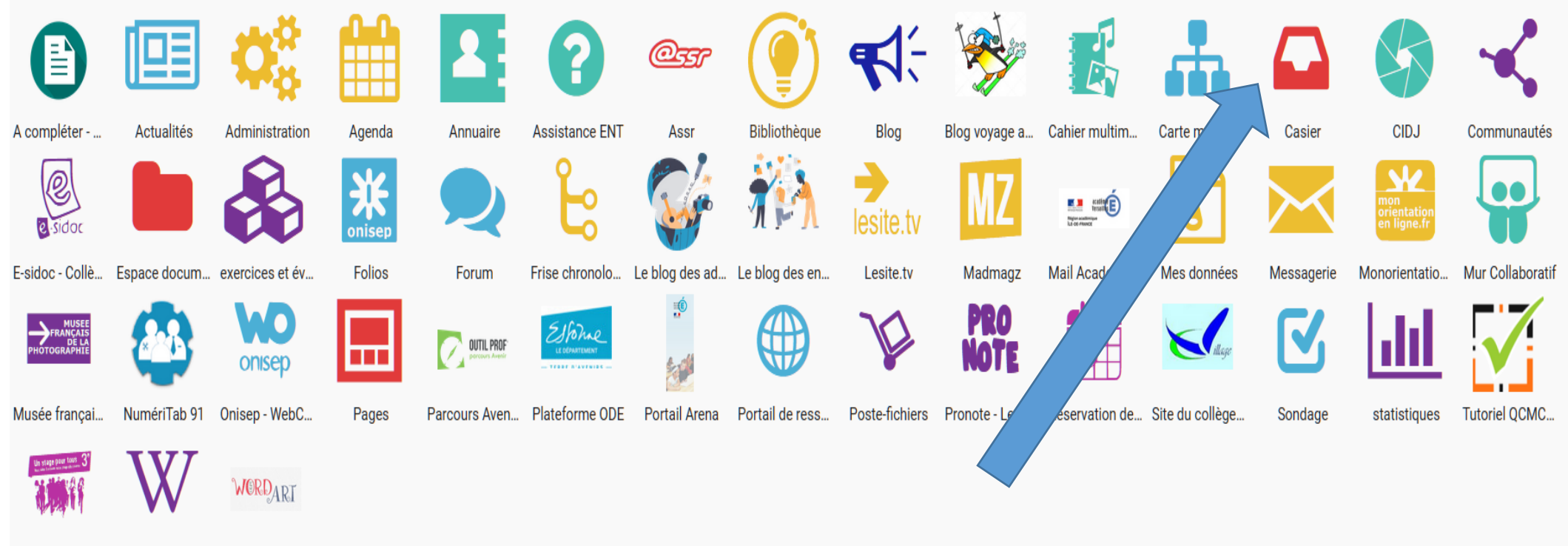

• Il suffit alors de cliquer sur « déposer dans un casier » puis choisir le nom du professeur pour qu'il le reçoive directement dans son propre casier.

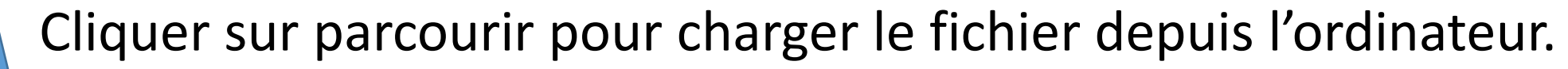

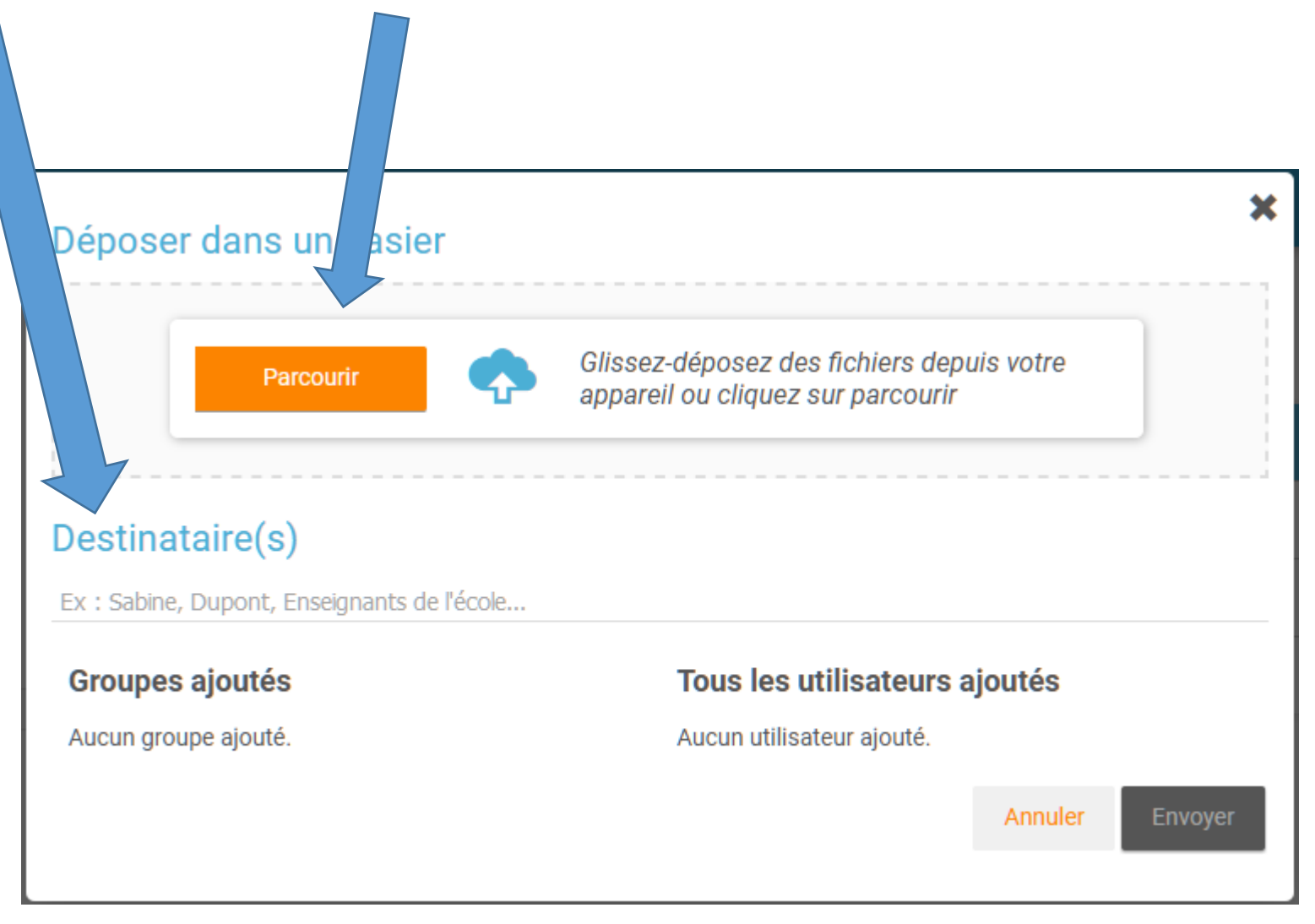

## 3) Le forum

- Chaque professeur peut, **s'il le désire** , ouvrir un forum ouvert à tous les élèves d'une classe pour sa discipline.
- Si le professeur décide d'ouvrir un forum, chaque élève pourra communiquer en posant par exemple des questions.

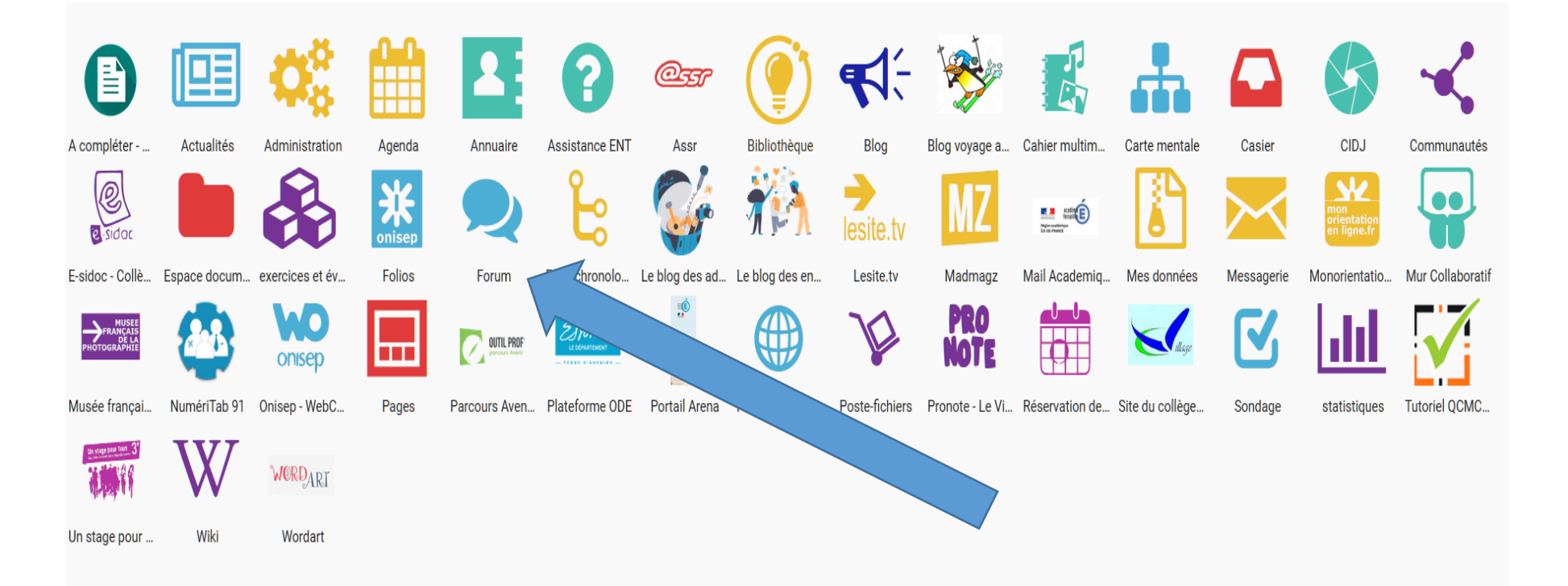